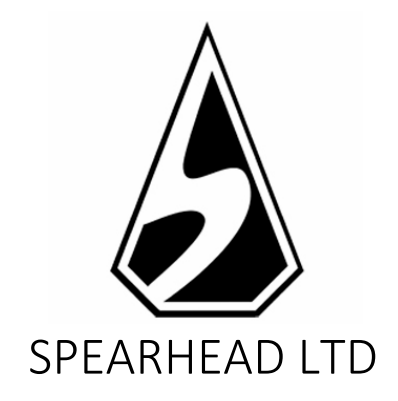

*La información contenida en este Documento es privada y confidencial. A menos que se indique lo contrario, o en caso de obtener un permiso escrito previo de los directores, todos los materiales, incluidas las imágenes, ilustraciones, diseños, iconos, fotografías y textos que aparecen en este Documento (colectivamente los "Contenidos") tienen derechos de autor, marcas registradas y/u otras propiedades intelectuales poseídas, controladas o autorizadas por Spearhead Limited (Malta). Los contenidos de este Documento no pueden ser reproducidos, publicados, distribuidos, mostrados, modificados o explotados de ninguna manera y permanecen como exclusiva propiedad de Spearhead Limited (Malta).*

### Historial de versiones

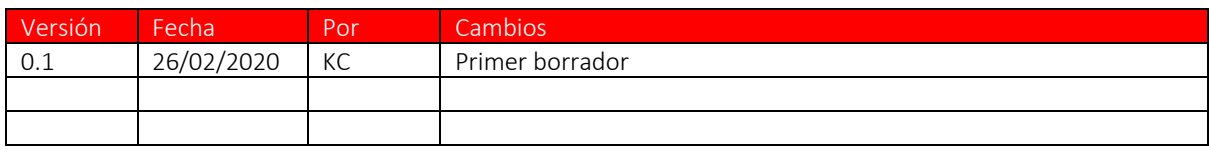

MEGANOVA™ es una video slot 6x6 tranquila y de temática espacial con una mecánica "pago de grupo".

### REGLAS DEL JUEGO

- Las ganancias se pagan por grupos.
- Un símbolo es parte de un grupo si está horizontal o verticalmente adyacente a símbolos del mismo tipo. Ocho o más símbolos de pagos altos y diez o más de pagos bajos que aparecen en un grupo otorgan una ganancia.
- Se agregan las ganancias simultáneas de múltiples grupos.
- La apuesta total por tirada se establece usando la interfaz de Cantidad de Apuesta.
- Una ganancia de grupo en divisa es igual a la cantidad de la apuesta / 100, multiplicado por el valor del multiplicador que se muestra en la tabla de pagos.
- El AUTOJUEGO juega de forma automática según el número de rondas seleccionado.

Retorno para el Jugador (RTP): 96.41%

### FUNCIONES DEL JUEGO

### MegaNova Wilds

- Los wilds de sustitución aparecen aleatoriamente y se transforman en un grupo de cuatro (2x2) que se expanden hacia el centro, se adhieren y generan una nueva tirada.
- Se producirá una nueva tirada si aparecen (superpuestos o no) wilds adicionales (hasta un máximo de tres nuevas tiradas).
- Cuando los wilds expandidos se superponen, crean un multiplicador de ganancias que se aplica a cualquier grupo del que formen parte. Estos multiplicadores de ganancias son x2 o x3 del pago de grupo que se define en la Tabla de Pagos, dependiendo de cuántos wilds se superpongan.
- Cuando los wilds superpuestos incluyen más de un multiplicador, la ganancia, tal y como se define en la tabla de pagos, se multiplica por cada uno. Por ejemplo, una ganancia de 100 con multiplicadores X2, X2, X3, X3 generaría una ganancia de 3600  $(100 \times 2 \times 2 \times 3 \times 3 = 3600)$ .

### FUNCIONES DEL JUEGO

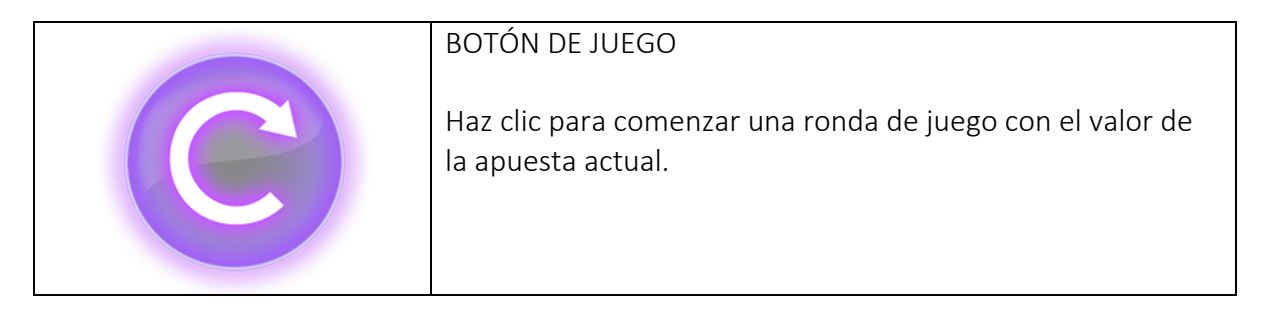

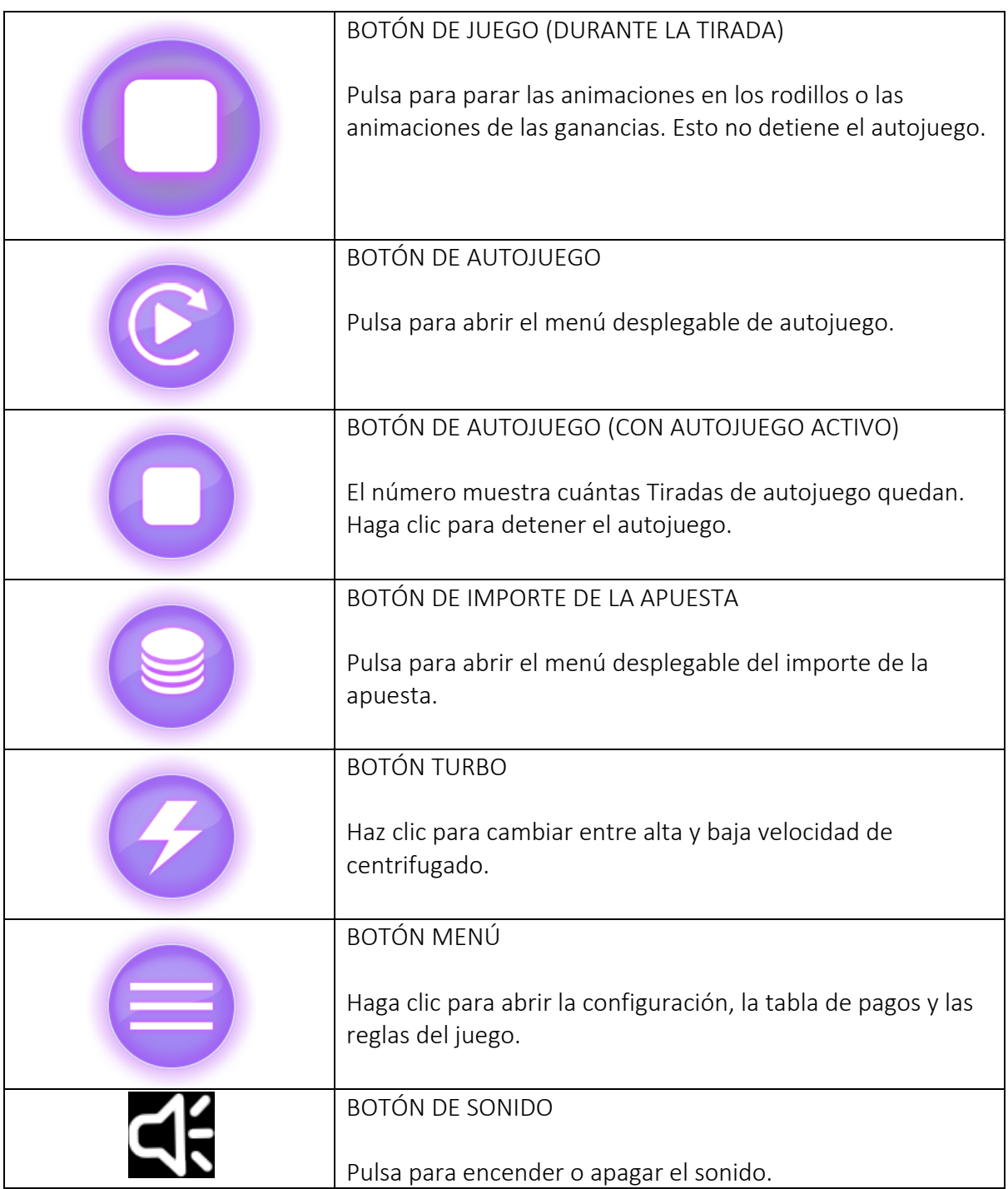

MENÚS POP-UP

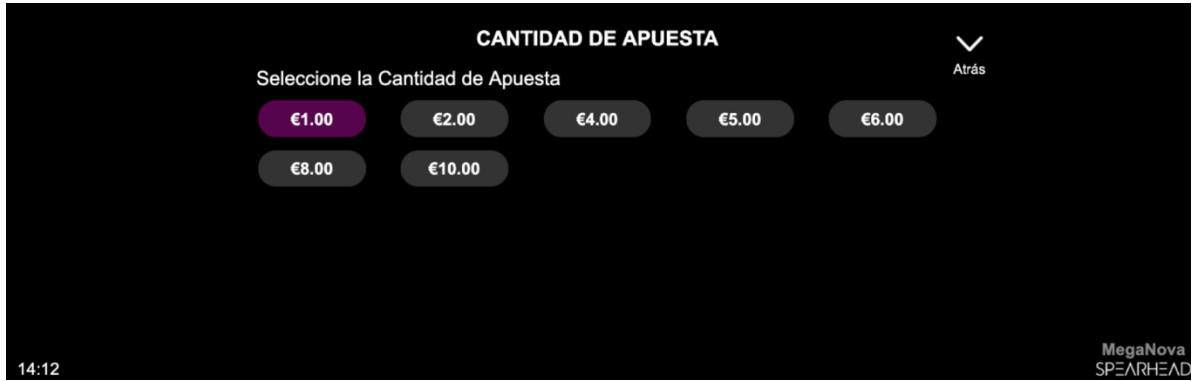

El menú emergente de cantidad de apuesta muestra todas las cantidades de apuesta disponibles. El valor seleccionado en ese momento aparece resaltado en blanco. Si el jugador hace clic en una cantidad diferente, el menú se oculta y la cantidad de la apuesta recientemente seleccionada se muestra en la pantalla principal del juego. El jugador también puede hacer clic en el ícono "Atrás" para volver a la pantalla principal del juego sin realizar ningún cambio en el monto de la apuesta.

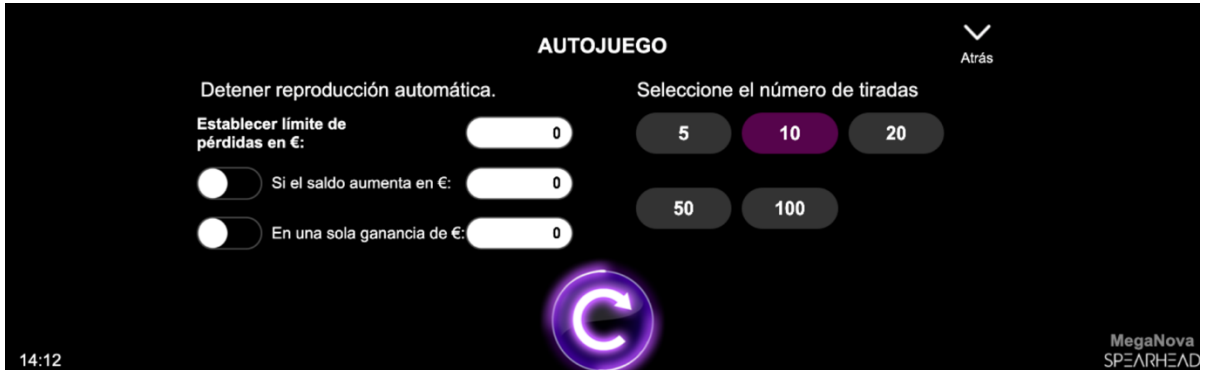

El menú desplegable de autojuego permite seleccionar un número de tiradas que jugar automáticamente. Para hacerlo, el jugador hace clic en una de las opciones de número de tiradas disponibles. Este botón aparecerá resaltado en blanco. El jugador debe establecer un límite de pérdida (debe ser mayor que 0) y luego hacer clic en el botón de tirada para confirmar su intención. El menú se esconderá y el usuario volverá a la pantalla principal del juego, con el autojuego activo.

El jugador podrá también escoger el fijar condiciones opcionales para parar automáticamente el autojuego. Estas incluyen:

- Parar el autojuego tras una ganancia sencilla de un valor estipulado por el jugador.
- Parar el autojuego si el saldo aumenta en la cantidad que el jugador especifique.
- Parar el autojuego al ingresar a los giros gratis

Nota: Si te desconectas mientras estás jugando, todos los ajustes del autojuego volverán a sus valores por defecto cuando se recargue el juego.

AJUSTES DEL JUEGO Y NORMATIVA

### Hora actual

El juego muestra la hora actual en todo momento (en el margen inferior izquierdo de la pantalla). El tiempo se obtiene del reloj del ordenador o dispositivo del jugador.

### Golpe de realidad

En caso de que el operador no proporcione esta funcionalidad, el jugador puede elegir configurar un recordatorio para 30, 60 o 90 minutos desde el menú de configuración. Para acceder a ello, el jugador:

- Presiona/pulsa en el icono de "ajustes de hamburguesa".
- La configuración, la tabla de pagos, las reglas del juego y los íconos de cierre aparecen en la parte inferior de la pantalla. En el móvil, los botones de inicio y silenciador también son visibles.
- El jugador presiona/pulsa en el icono de ajustes.
- El menú desplegable de ajustes se muestra.
- Debajo de "Fijar Recordatorio", el jugador puede escoger una de las tres posibles opciones disponibles (30, 60 y 90 minutos).
- El jugador presiona/pulsa en "Cerrar" para volver al juego.
- Si el jugador sigue jugando después de alcanzar el intervalo elegido, se muestra una ventana emergente con un recordatorio de texto y el intervalo de tiempo establecido. La pantalla emergente contiene:
	- o El anuncio de que el intervalo de tiempo seleccionado ha sido alcanzado.
	- o Enlace para volver al juego.
	- o Enlace para salir del juego.

### INFORMACIÓN ADICIONAL

Los siguientes procesos pueden estar sujetos a los términos y condiciones de la página de juego.

- El proceso de gestión de las rondas de juego inacabadas.
- El tiempo tras el cual las sesiones de juego inactivas son finalizadas automáticamente.

En el caso de un fallo en el hardware/software del juego, todas las apuestas y ganancias afectadas se declararán nulas y todas las apuestas involucradas serán reembolsadas.

GLOSARIO

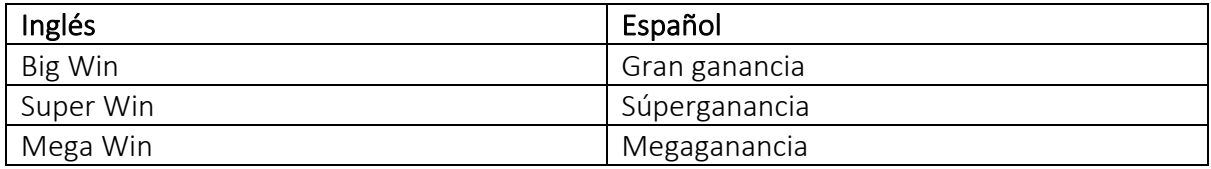

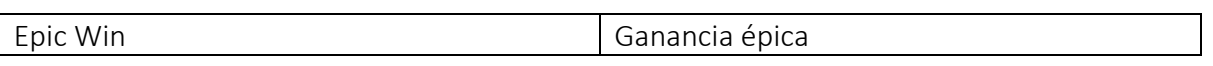